## **[Import i eksport tłumaczeń](https://pomoc.comarch.pl/altum/2023/documentation/import-i-eksport-tlumaczen-pomiedzy-roznymi-wersjami-comarch-erp-altum/) [pomiędzy różnymi wersjami](https://pomoc.comarch.pl/altum/2023/documentation/import-i-eksport-tlumaczen-pomiedzy-roznymi-wersjami-comarch-erp-altum/) [Comarch ERP Altum](https://pomoc.comarch.pl/altum/2023/documentation/import-i-eksport-tlumaczen-pomiedzy-roznymi-wersjami-comarch-erp-altum/)**

W przypadku migracji Comarch ERP Altum do wyższych wersji, konieczna jest aktualizacja oraz przeniesienie do wyższej wersji tłumaczeń wygenerowanych w Comarch Translator. Poniższy przykład zawiera instrukcję dotyczącą przenoszenia tłumaczeń pomiędzy wersjami.

Przykład

Użytkownik wprowadził tłumaczenia dla zasobów resx. w wersji 200X, : Program Comarch ERP Altum został następnie zmigrowany do wersji 200X+1. Aby przenieść wygenerowane w poprzedniej wersji tłumaczenia do nowej wersji, należy wykonać następujące kroki:

1. W Transatorze, w którym wprowadzono tłumaczenia dla zasobów resx. 200X należy wybrać opcję [**Eksportuj**], wskazać ścieżki na drzewie zasobów i zatwierdzić przyciskiem [**OK**]. Zostanie wyświetlone okno, w którym należy zapisać wyeksportowane zasoby do arkusza Excel. Utworzony plik wygląda następująco:

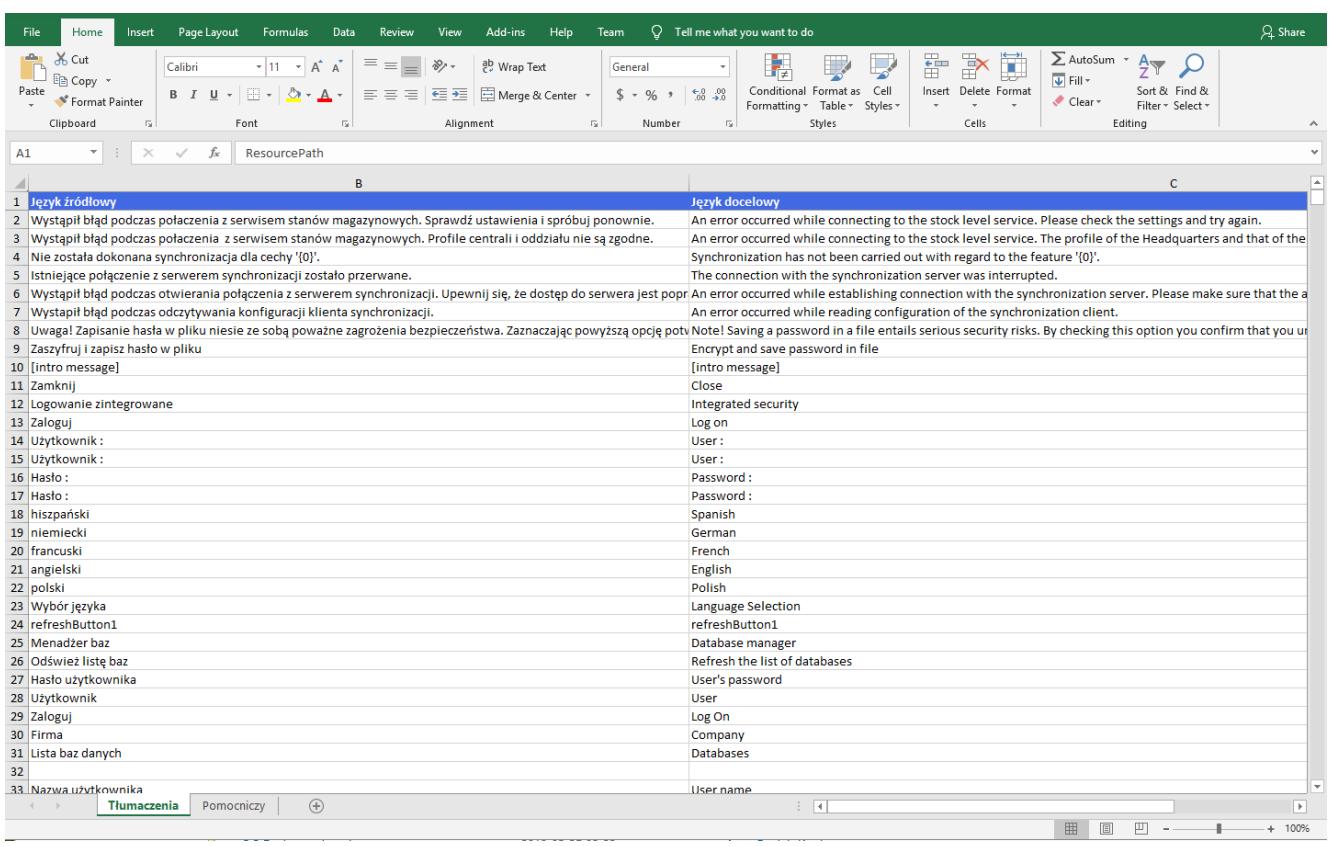

Tłumaczenia wyeksportowane do arkusza kalkulacyjnego

W arkuszu *Tłumaczenia* prezentowane są frazy języka źródłowego oraz wprowadzone przez użytkownika tłumaczenia.

2. W aplikacji Comarch Translator należy wczytać całą paczkę zasobów dla Comarch ERP Altum w wersji 200X+1. Przed wgraniem zasobów należy pamiętać o zmianie ustawień repozytorium i pliku mapującego w oknie konfiguracji na zakładce *Ustawienia* oraz na zakładce *Generowanie*

3. Następnie za pomocą opcji [**Importuj**] należy wczytać wygenerowany wcześniej plik Excel z tłumaczeniami wprowadzonymi w wersji 200X Comarch ERP Altum:

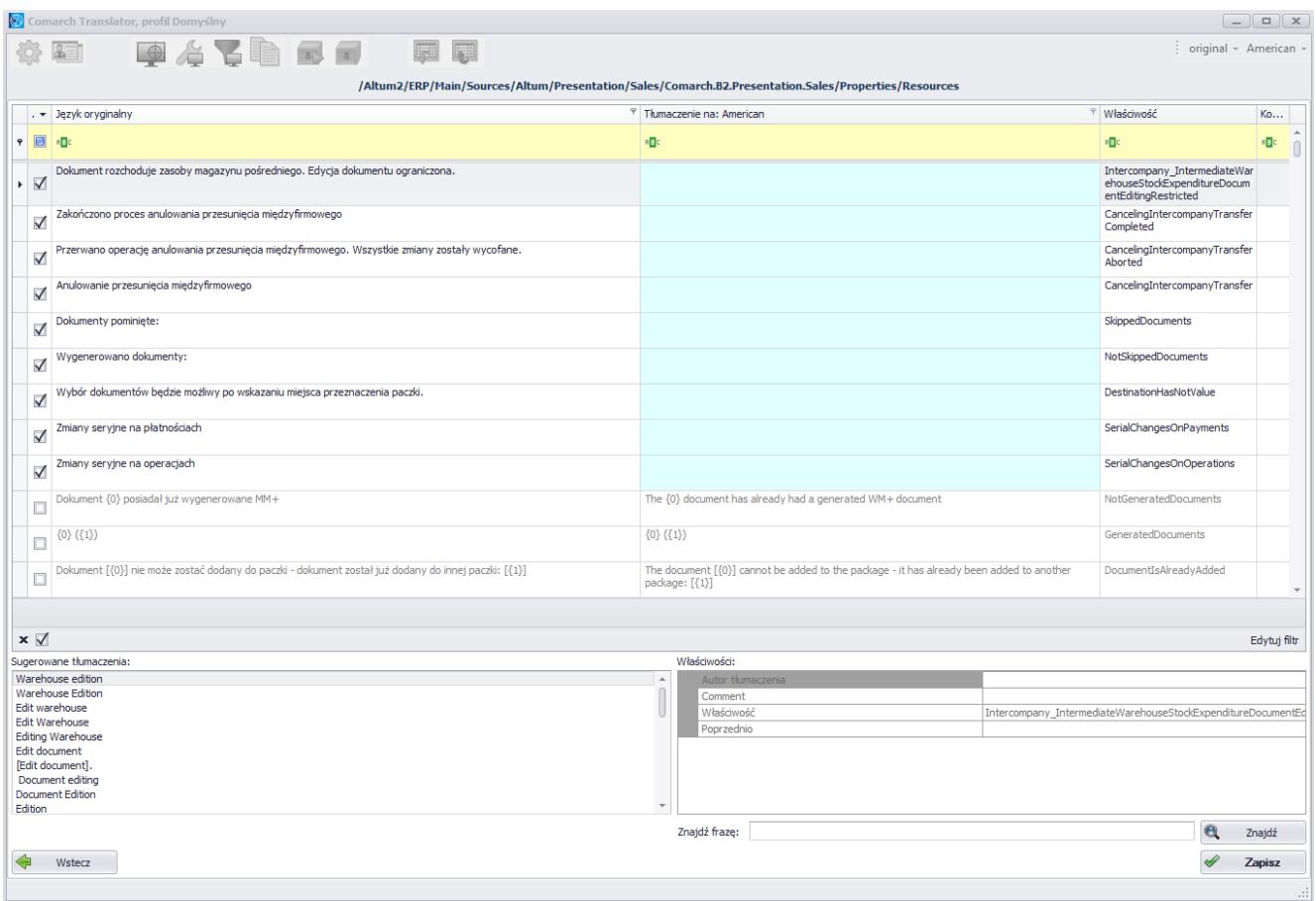

## Importowanie zasobów w Translatorze

W Translatorze, do którego pobrano już zasoby wyższej wersji tj. 200X+1, w ramach importu do kolumny "Tłumaczenie na: *American"*, system przeniósł tłumaczenia utworzone w wersji resx. 200X. W przypadku nowych wierszy/zasobów, które zostały wprowadzone do wersji 200X+1, kolumna "Tłumaczenie na: *American"* będzie pusta. Należy w niej wprowadzić tłumaczenia.

## Uwaga

Zalecane jest, aby pierwsze przeniesienie tłumaczeń wykonać na bazach testowych oraz na skopiowanych plikach z tłumaczeniami, aby zapobiec ewentualnej utracie tłumaczeń.